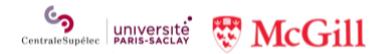

## **Scholarship application instructions for the CentraleSupélec - McGill Bachelor of Global Engineering**

#### **1. Connecting to the scholarship website**

C<br>E<br>A

• By clicking on the link sent by email after completing your application for admissions, a new window will open.

• In this window, enter the email address you wish to use for your application for a scholarship in the context of the Bachelor of Global Engineering.

- You will then receive an email with a new, personalized link allowing you to log in to your application.
- Should you be disconnected and need to reconnect, please use the personalized link you received by email.

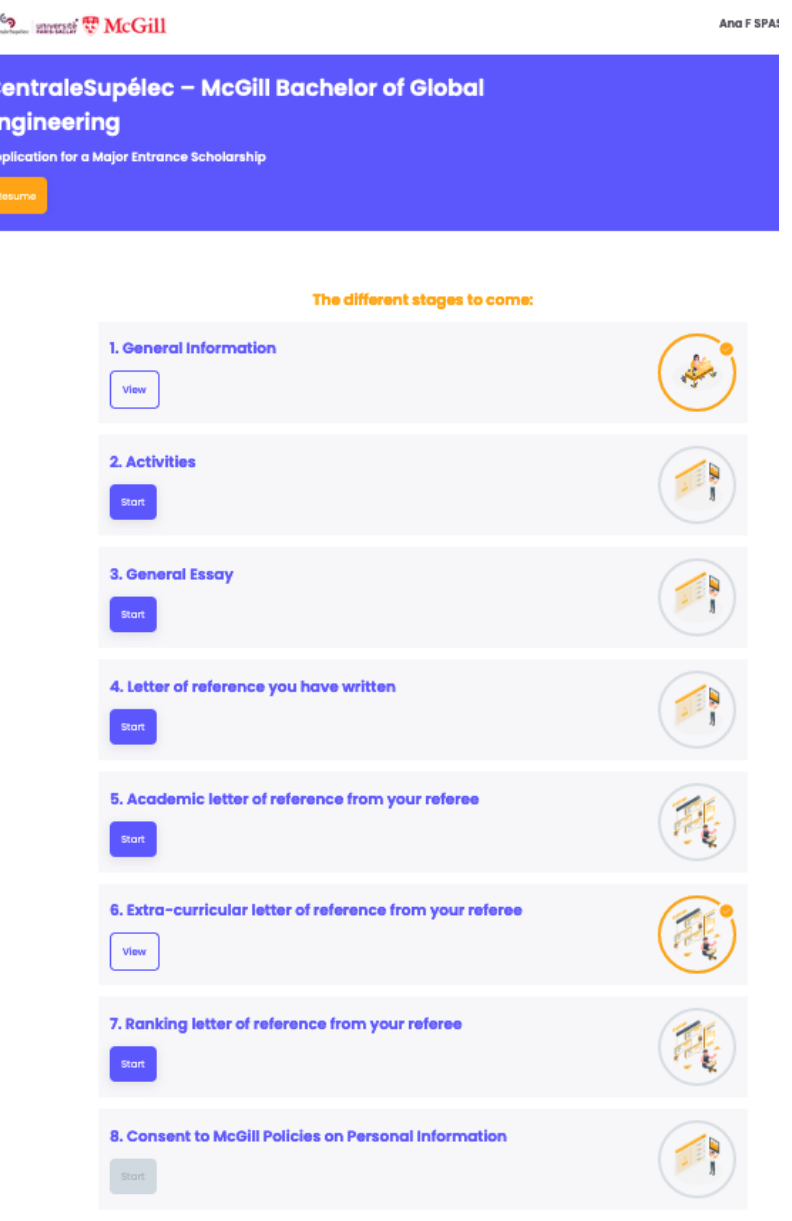

Figure 1. Screenshot of the welcome page.

## $\mathcal{E}_{\mathbf{S}_{\text{triangle}}}|_{\text{universite}}$   $\mathcal{E}_{\text{MCGill}}$

## **2. Tips when applying**

• Complete your application on a computer, not a smartphone.

• Monitor the email address you used to connect to this form because we will contact you using this same address.

- This email address is also your UserID to connect to the form.
- Review your application before submitting it.

• Remember that once you submit your application, you won't be able to log in and make any changes.

• Please ensure that you have gathered all documents before continuing your application. In addition to information about yourself, you will need to provide the following:

- A **factual list** of
	- o your school activities for the last three academic years (including athletic/artistic and other activities) (1600 characters available, spaces included)
	- o your community / volunteer involvement for the last three academic years (1440 characters available, spaces included)
	- o your competitions / achievements / honors for the last three academic years (1440 characters available, spaces included)
- **A general essay** either on a contemporary or historical figure that influenced/inspired you, or on a memorable event/experience which provided you with a new outlook on life (4000 characters available, spaces included)
- **A one-page letter of reference** that you have written for yourself in the third person (4000 characters available, spaces included)
- The names, emails, and job titles of, at least, three persons who will be able to write recommendation letters on three different specific topics
	- o your academic abilities
	- o your involvement in extra-curricular activities
	- o your academic ranking in your institution.

• The three different letters should be submitted by your referees using the link they will receive. The three referees can be three distinct persons, or the same person can write two reference letters for two different topics, but the letters should be different and submitted using the respective link.

• Each document must be uploaded (by yourself or by your referee) as a single PDF file.

• There is no automatic verification of the length of each text. Therefore, you must accurately check the number of characters before uploading your document. Any text over the limits will not be considered.

- Please note that fields marked with an asterisk (\*) are mandatory.
- You can finalize your application only if the three recommendation letters have been uploaded.

• Should you have any questions about the process that you did not find answered on the brochure or the website, please feel free to send an email to admissions@centralesupelec.fr

#### **3. Regulations regarding the protection of personal data**

Due to the bi-national nature of the Bachelor of Global Engineering, jointly operated by CentraleSupélec and McGill University, the applicant must approve two sets of regulations. A set of regulations must be approved at the start of the application, applicable to the laws of France, and a second set at the end of the process, respecting the laws of Canada and Québec. The McGill University consent form can be downloaded here (*[BoGE\\_consent](https://www.centralesupelec.fr/sites/default/files/boge_consent_to_mcgill_policies_on_personal_information.pdf) to McGill Policies on Personal Information*).

# $\frac{\epsilon_{\mathrm{S}}}{\epsilon_{\mathrm{trans}}}\vert_{\mathrm{universite}}$   $\mathbb{R}$  McGill

## **4. Scholarship site map**

## **1. General Information**

This section will provide general information and links to documents to read before applying.

## **2. Activities**

In this section, provide a factual list of

- your school activities for the last three academic years (including athletic/artistic and other activities) (1600 characters available, spaces included)
- your community / volunteer involvement for the last three academic years (1440 characters available, spaces included)
- your competitions / achievements / honors for the last three academic years (1440 characters available, spaces included)

### **3. General essay**

In this section, write an essay on one of the two topics below:

- Choose one person, either a contemporary or historical figure, and describe how you have been influenced or inspired by that individual

OR

Describe one memorable event or experience that gave you a new outlook on life.

The text should not have no more than 4000 characters available, spaces included.

### **4. Letter of reference you have written**

In this section, write a letter of reference for yourself in the third person. Include experiences, interests and achievements, creative endeavors, strengths as well as weaknesses, and leadership skills that you possess or are developing.

The text should not consist of more than 4000 characters, spaces included.

#### **5. Reference letter pertaining to your academic abilities**

In this section, indicate the name, surname, institution, job title and email address of a person who will write a recommendation letter about your academic abilities. By clicking on the three vertical dots, an email will be sent to the person who will write the letter of reference. Although the application permits more than one referee, we will only take into account the letter from the first.

#### **6. Reference letter pertaining to your extra-curricular activities**

In this section, indicate the name, surname, institution, job title, and email address of a person who will write a recommendation letter about By clicking on the three vertical dots, an email will be sent to the person who will write the letter of reference. the three vertical points you can activate an email sent to your referee. The application authorizes more than one referee, but we will only take into account the first one.

#### **7. Reference letter about your ranking in your high school**

In this section, indicate the name, surname, institution, job title, and email address of a person who will certify your ranking in your class. By clicking on the three vertical dots, an email will be sent to the person who will write the letter of reference. The application authorizes more than one referee, but we will only take into account the first one.

A signed statement from your school indicating the size of your class and your class rank, if your school provides such information is to be uploaded. All documents should be provided on school letterhead. Please note: if your school does not rank or if the class rank is available on a student's transcript, the referee should indicate it in this section.

# ContrateSupétec | UNIVERSITÉ MCGill

## **8. McGill Policies on Personal Information**

In this section, please upload the signed *Consent to McGill Policies on Personal [Information](https://www.centralesupelec.fr/sites/default/files/boge_consent_to_mcgill_policies_on_personal_information.pdf) form.*

## **5. Submitting your application**

To be able to submit your application, the three reference letters must first be uploaded by your referees. You will be informed by email when the referees have uploaded their reference letter. You can review your application before you officially submit it. After that, no changes can be made.